# **公應用-電子投票 TWID憑證轉換工具**

操作說明

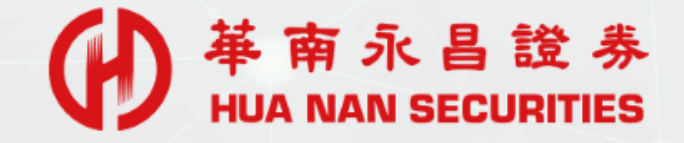

## TWID憑證轉換工具

#### **【未使用憑證轉換工具】每筆電子投票,必須個別輸入憑證密碼。**

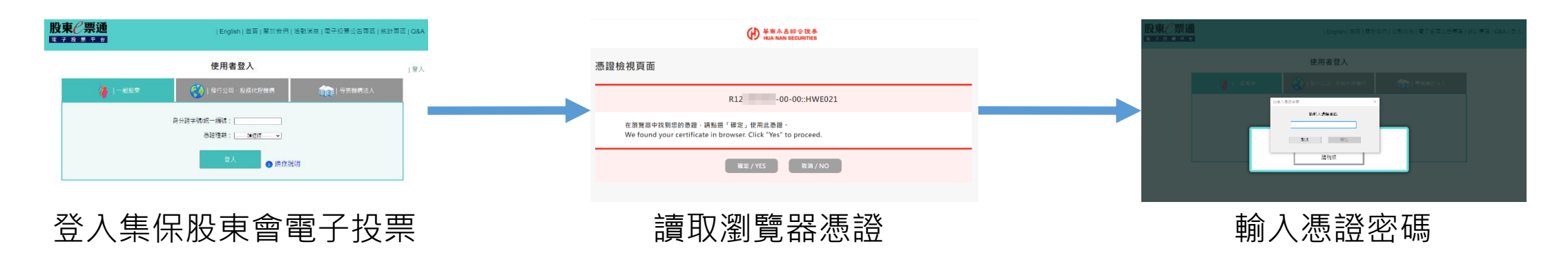

#### **【使用憑證轉換工具】將『華南e指發』憑證轉存至瀏覽器中,每次進行股東會電子投票,於背景下 直接讀取電子交易憑證。**

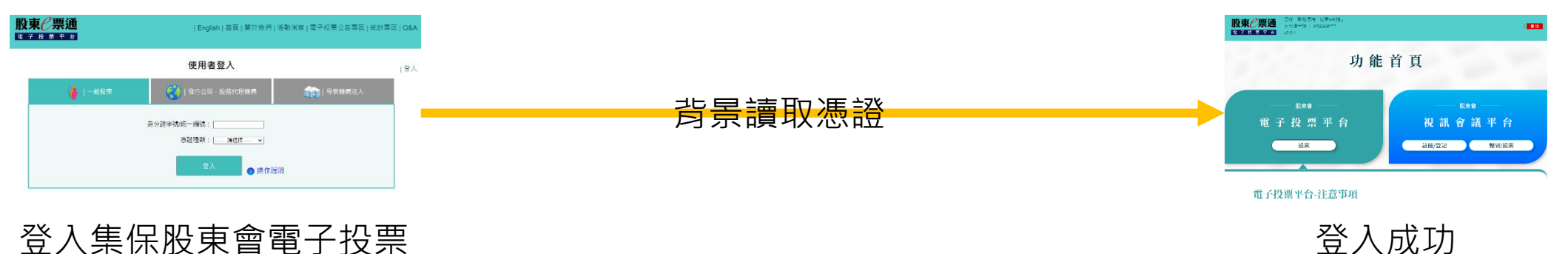

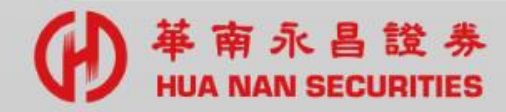

# 確認事項-適用『華南e指發』交易憑證

確認『華南e指發』系統已申請電子交易憑證。

**登入-『華南e指發』正常登入,已存有電子交易憑證。 無法登入,前往申請電子交易憑證。**

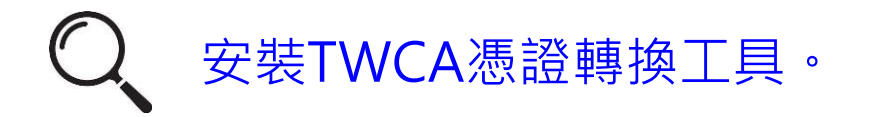

**華南永昌官網『軟體下載專區』,下載『TWCA[憑證轉換工具』](https://www.entrust.com.tw/upload/entrust/software/TWCATool.exe)並安裝。**

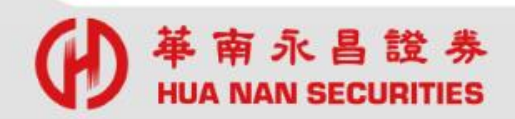

# 執行TWCA憑證轉換工具

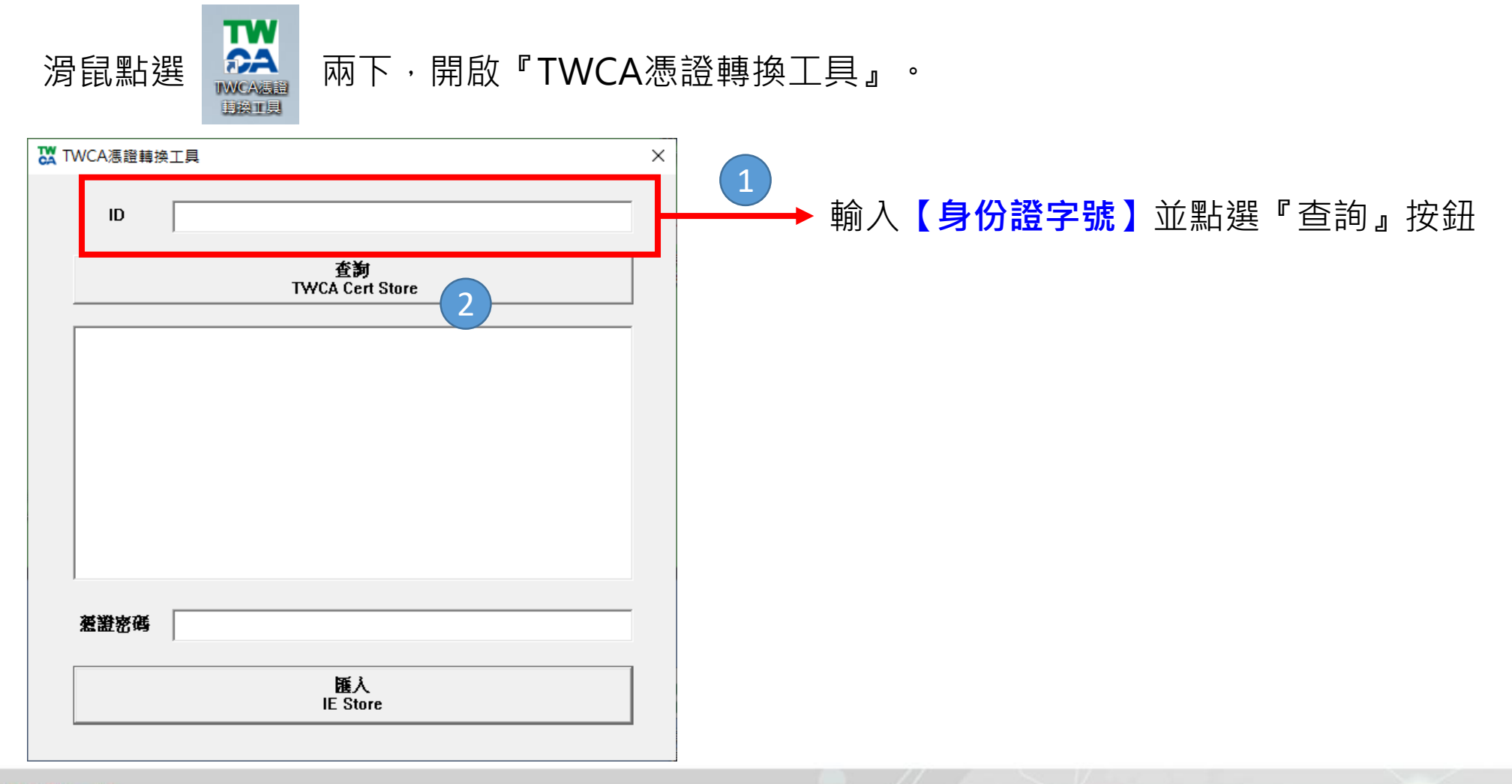

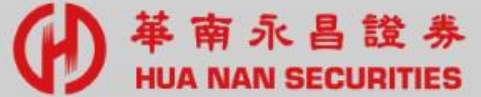

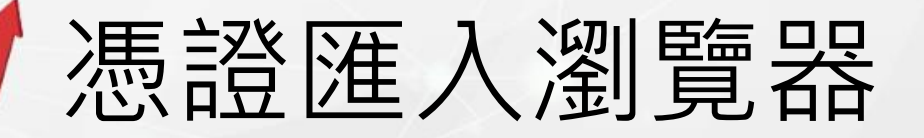

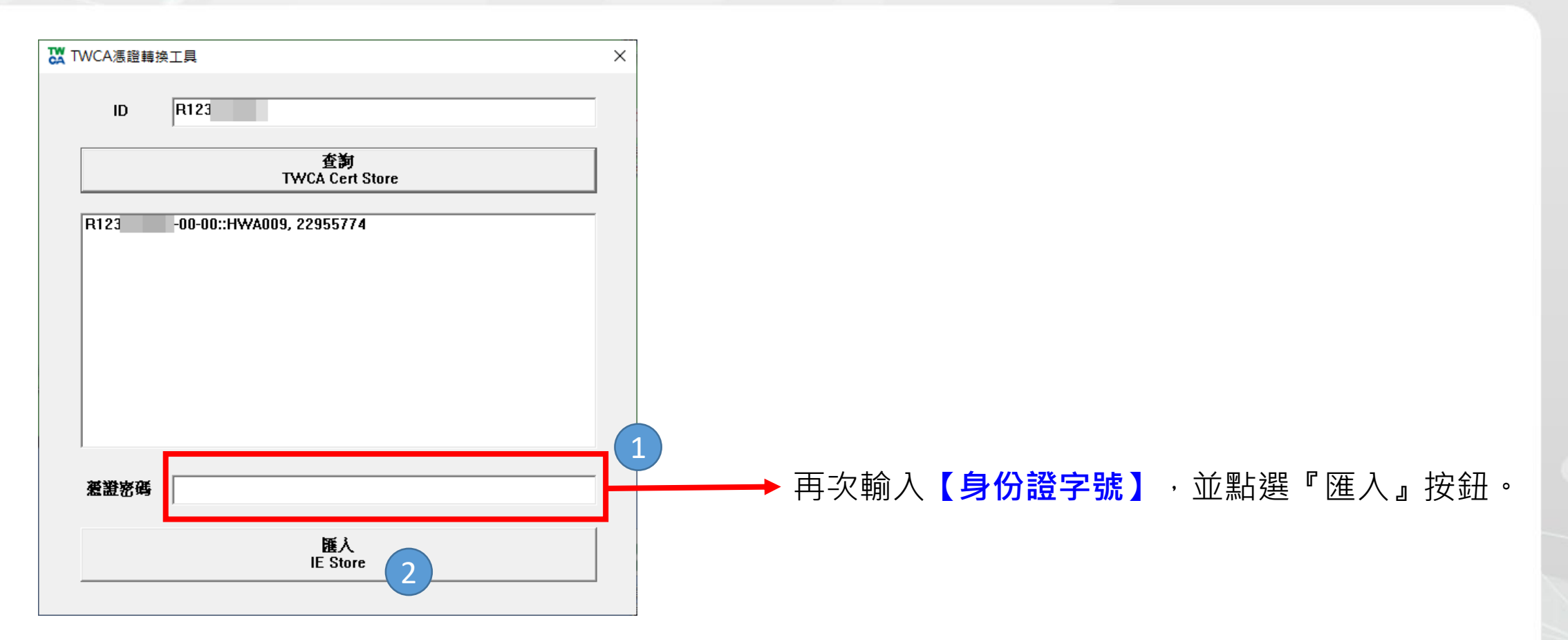

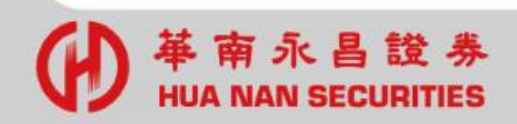

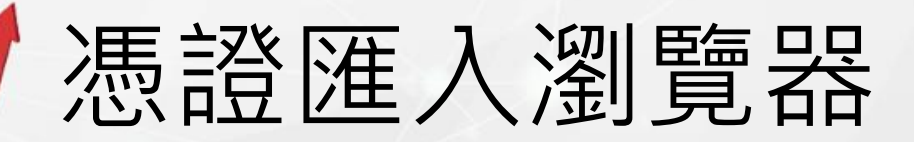

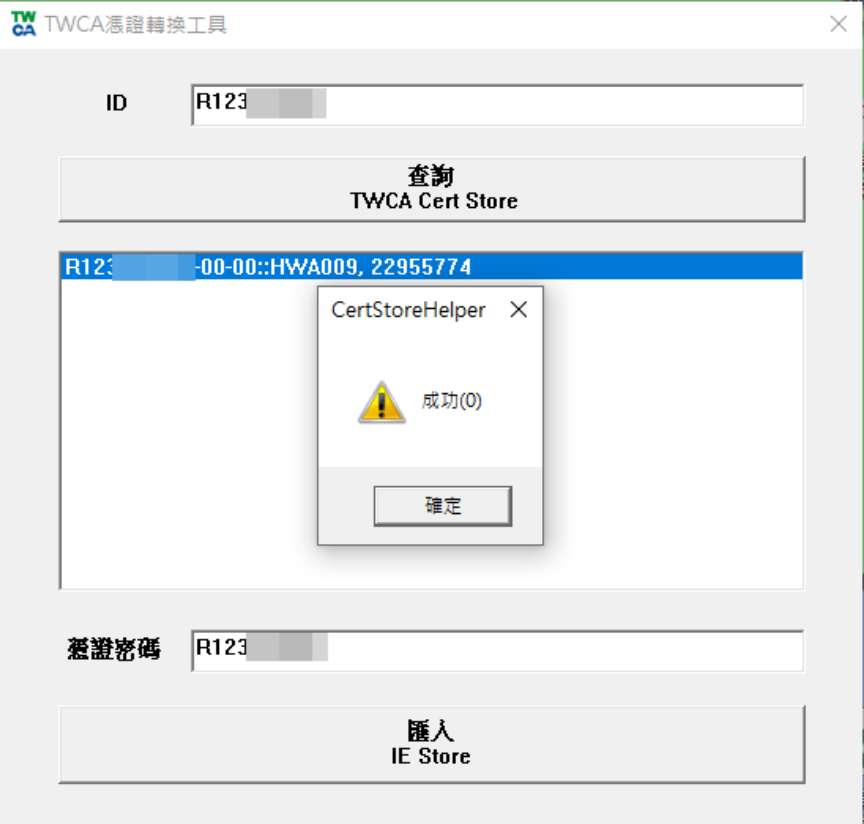

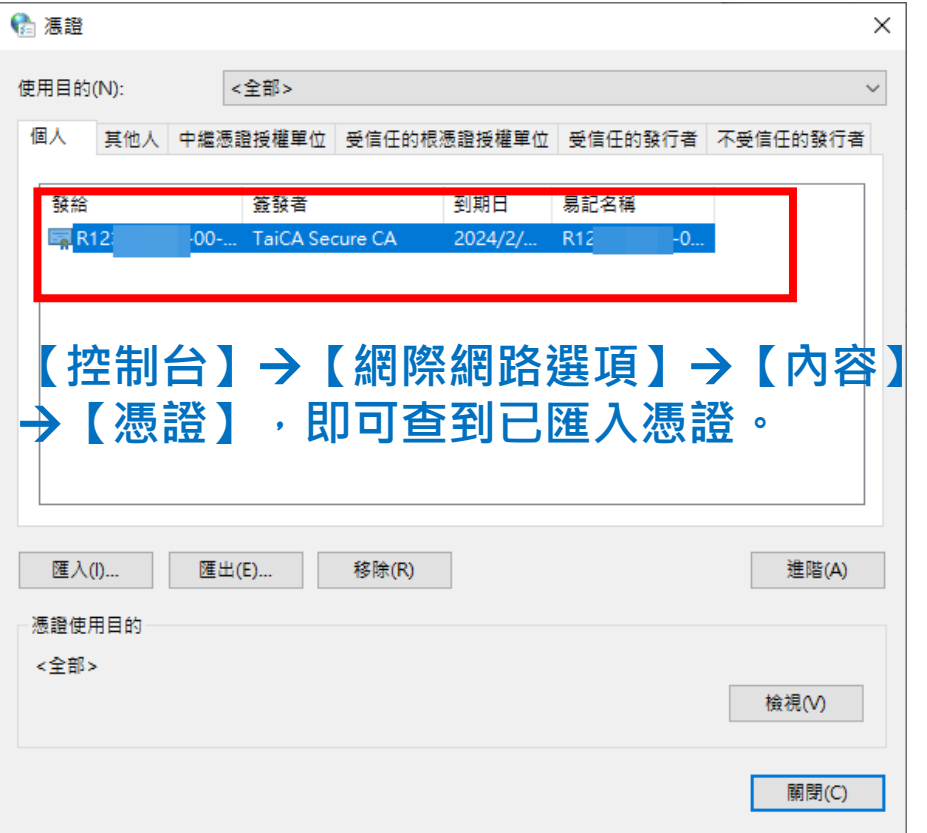

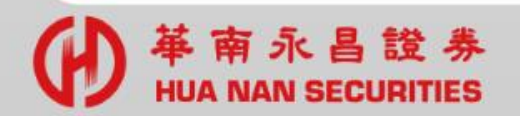

# 集保中心-股東會電子投票

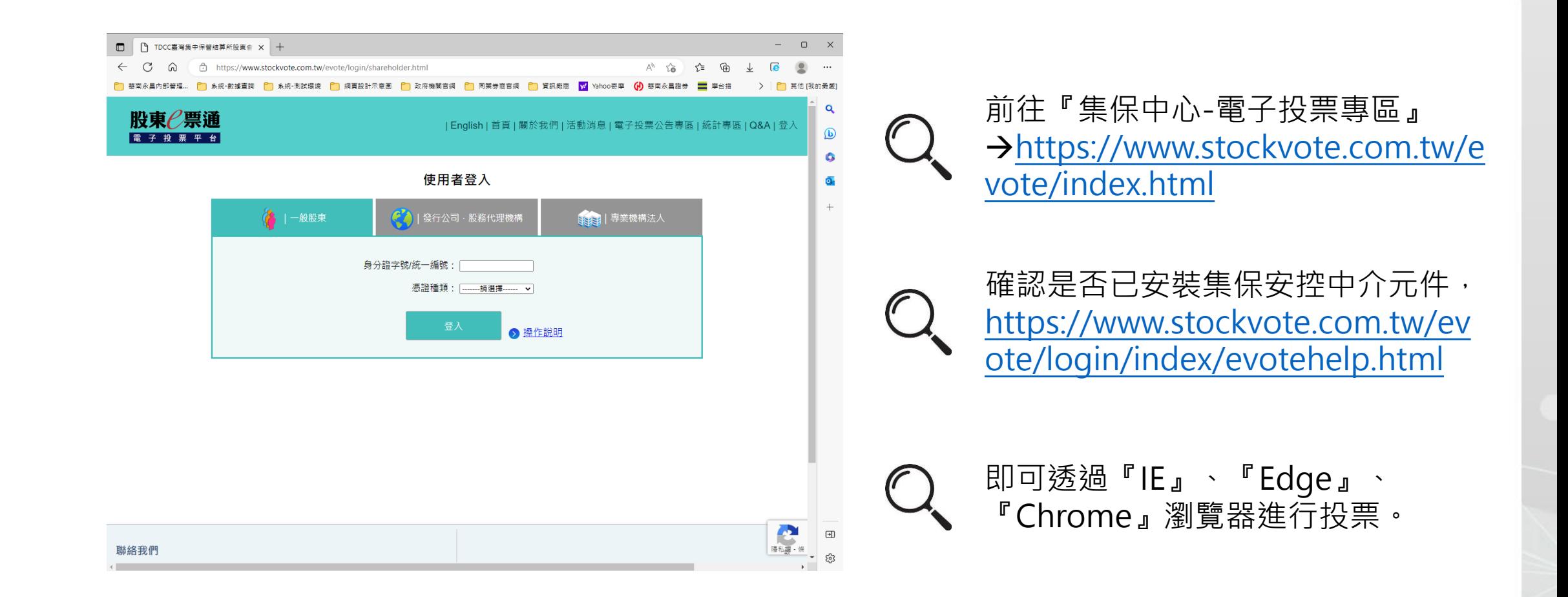

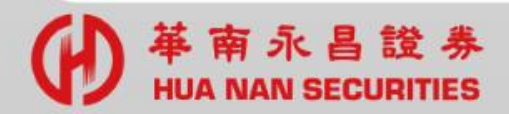

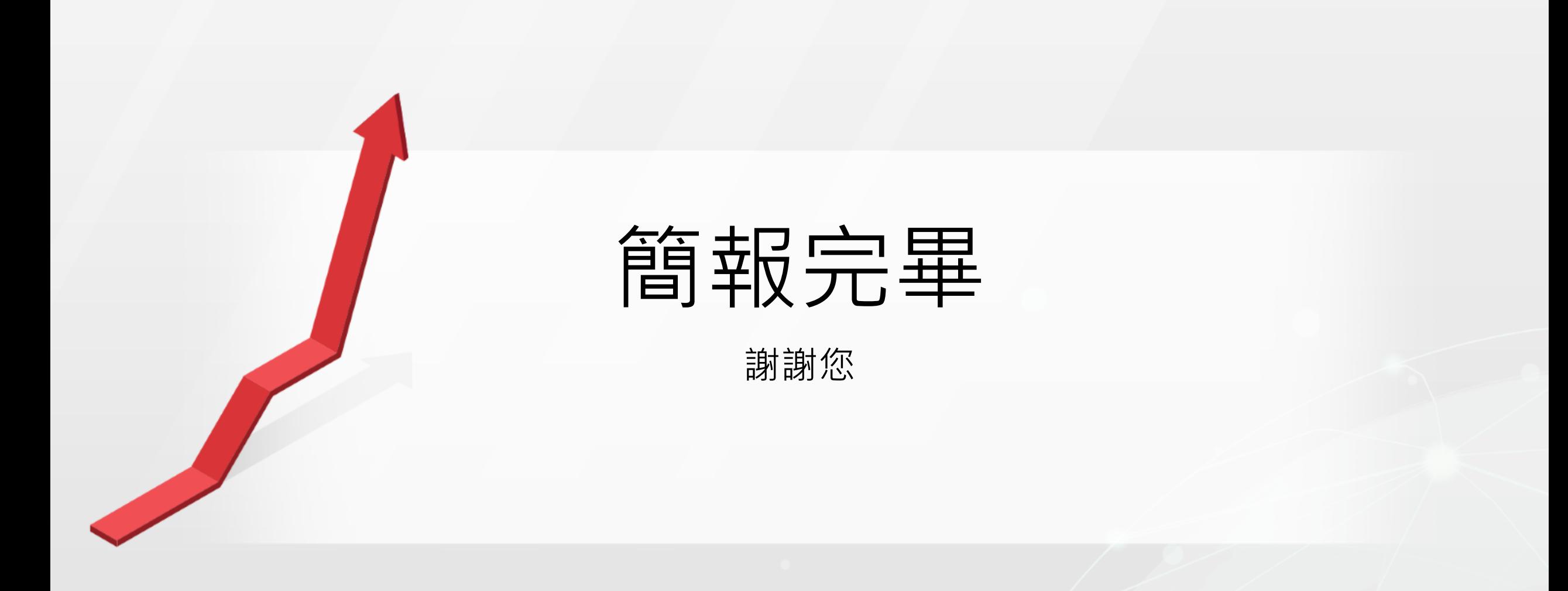